# AN INTRODUCTION TO MATLAB

#### MELVIN LEOK

MATLAB is an interactive environment for numerically manipulating arrays and matrices, as well as providing tools for visualizing data. It is particularly appropriate for implementing simple numerical algorithms as it provides the necessary data structures, matrix operations, and visualization tools, thereby allowing one to concentrate on the algorithmic structure of the numerical methods we study.

Scalars, Arrays, and Matrices

Scalars: To assign a scalar value to a variable,

 $>> x = 0.2$ By default, MATLAB will echo the value you entered,

- $x =$
- 0.2000

unless you suppress output by adding a semicolon to the end of your command,

 $>> x = 0.2$ ;

Row vectors: To enter a row vector,

 $>> y = [1 2 3]$ 

where each term in row is separated by either a space or a comma.

Column vectors: To enter a column vector,

 $\Rightarrow$  y = [1;2;3]

Notice that the rows are separated by semicolons. Alternatively, we can take the matrix transpose of a row vector,

 $>> y = [1 2 3]'$ 

where the  $\prime$  denotes the transpose operation.

Matrices: As is the case for row and column vectors, we separate terms in each row by a space, and we separate the rows by semicolons,

>> A = [1 2 3;4 5 6; 7 8 9]

Special Matrices: It is often convenient to construct the following special vectors and matrices,

Equally spaced elements in a vector:

To create a vector starting at 0 and ending at 2 with intervals 0.5, we enter,

 $>> v = 0:0.5:2$ 

 $v = 0 0.5000 1.0000 1.5000 2.0000$ We could also have constructed a linear space that starts at 0 and ends at 2, with

5 evenly spaced entries,

 $>> v = 1$ inspace(0,2,5);

Matrix of zeros:  $> 2 = 2e$ ros $(3,5)$ ;

```
Matrix of ones: >> X = ones(3,5);
```
Identity matrix:  $>> I = eye(3)$ ;

Diagonal matrices: If you wish to create a diagonal matrix with entries 1,2,3, we enter,

>> diag([1,2,3]);

To create a 4 x 4 matrix with entries 1,2,3 in the diagonal above the main diagonal, we enter,

>> diag([1,2,3],1);

 $A =$ 

Selecting parts of a matrix: Given a matrix,

1 2 3 4 5 6 7 8 9 To select the entry in row 1, column 2, we enter,  $>> A(1,2)$ ans  $= 2$ To select a submatrix, say rows 1 and 2, and columns 2 and 3, >> A(1:2,2:3) ans = 2 3 5 6 Concatenating matrices: Matrices can be combined together. Given a row vector,  $\gg$  v=[1 2]; we can either construct a 2 x 2 matrix, >> [v ; v] ans = 1 2

1 2 or a row 4 vector,  $>>$   $[v \, v]$ ans = 1 2 1 2

Matrix operations: The follows are some matrix level operations in MATLAB,

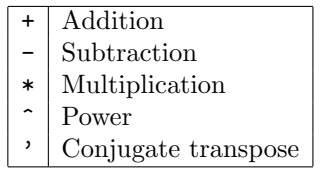

If you would like to operate on each term in the matrix individually, say given a matrix,  $\rightarrow$  A =  $[1\ 2;3\ 4]$ ; we would like to obtain a new matrix consisting of squares of each term, we would enter,

>> A.^2 ans = 1 4 9 16 By prefixing the ^2 with a period, we cause MATLAB to apply the operation elementwise. In contrast, >> A^2 ans = 7 10 15 22

## **PROGRAMMING**

Relational operators: These operators provide a means of comparing the values of two objects, and return a boolean value.

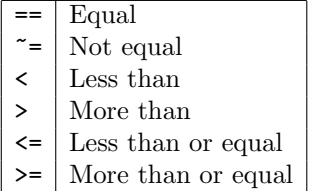

Logical operators: These operators implement boolean gates, and other logical operations.

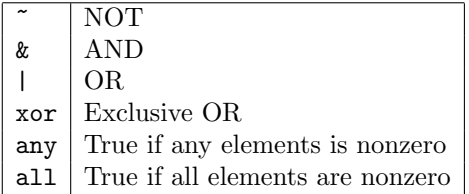

For loops: To loop through a set of commands with an index variable i varying from initial value i0, final value i1, and step delta, we have, for i=i0:step:i1

... end

Note that the step can be negative if the final value is less than the initial value. If the step size is 1, we can use the more compact notation, for i=i0:i1.

If statements: These have the form,

```
if (logical-expression)
...
```
elseif (logical-expression)

...

else

...

end

where the elseif and else terms are optional. While loops: The while loop executes the inner

loop as long as the condition is true.

```
while (while-expression)
```

```
...
end
```
Functions: It is often helpful to construct userdefined functions. These are saved as individual M-files, which have the form,

function  $[out1,out2,out3] = f (in1,in2,in3)$ ...

which defines a function f that takes in1, in2, in3 as inputs, and returns out1, out2, out3 as outputs. The M-file is saved as f.m, and it is called by the following command,

 $\Rightarrow$  [a,b,c]=f(x,y);

Where we notice that we require separate variables a,b,c to store the output of the function.

Passing functions to functions: Say we have a function that computes the slope of the line joining the endpoints of another function. This is to say that given  $f(x)$ , it computes,

$$
m = \frac{f(b) - f(a)}{b - a}.
$$

It would have to take as one of its inputs the function  $f(x)$ , which we can do as follows, function m=slope(func,a,b)

fa=feval(func,a); fb=feval(func,b);

 $m=(fb-fa)/(b-a);$ 

where feval allows us to evaluate the function that was passed in at a specific point. Now, say we wish to apply this function to  $y = x^2 + 3*x^3$ . We first construct another function,

function  $y=f(x)$  $y=x^2+3*x^3;$ We then pass the function f to the function slope as follows

>> slope(@f, 0, 1)

# Graphics and Visualization

To plot a function, we need to construct two arrays, giving the points on the x-axis, and the corresponding points on the y-axis. Say we wish to plot  $sin(x)$  over the interval  $x = 0..\pi$ . We first set up the array for x,

>> x=linspace(0,pi,50);

To evaluate  $sin(x)$  on is array, we simply enter,

 $\gg$  y= $\sin(x)$ ; and to plot the result, we use,

 $\gg$  plot $(x,y)$ ;

To plot both  $sin(x)$ , and  $cos(x)$  simultaneously, we would additionally do,

 $\gg$  z=cos(x);

 $\gg$  plot(x,y, x,z,'o');

where the 'o' is an optional parameter asking MATLAB to plot the second function using circles instead.

To change the viewing axis, we use the axis command,

>> axis([0 pi -1 1]);

A title, axis labels, and legends can be added using, title('y=sin(x),  $y=cos(x)$ ');  $xlabel('x');$ 

ylabel('y');  $legend('sin(x)', 'cos(x)');$ The resulting plot is shown as follows.

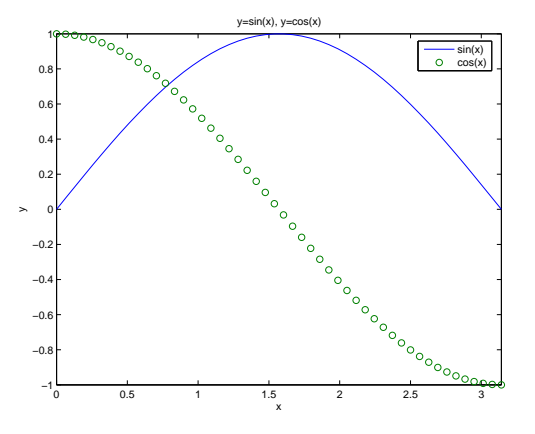

Another approach is to use fplot, which allows us to plot a function directly. It is called as follows, >> fplot('sin',[0,pi],50)

where the 50 determines the number of sample points to use. It can be omitted, in which case the default is 25.

To plot in three-dimensions, we need to set up a 2 dimensional mesh as follows,

 $>> x = 0:0.1:2*pi;$ >> y = -pi:0.1:pi;

- $\Rightarrow$  [x,y] = meshgrid(x,y);
- $>> z = sin(x).*cos(y);$

### $\gg$  mesh $(z)$

Note that we needed to use the elementwise multiplication .\* in defining z.

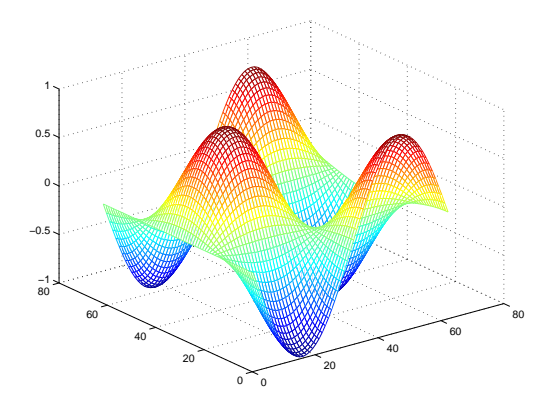

#### Additional resources

Cleve Moler's book entitled, Numerical Computing with MATLAB, is also a useful reference with sample MATLAB codes for many of the numerical methods we will be studying. It is available for download at http://www.mathworks.com/moler/

Online help for MATLAB is also available on the web at http://www.mathworks.com/access/helpdesk/ help/techdoc/matlab.shtml, and within MATLAB itself, by entering help function name.

Department of Mathematics, University of California at San Diego, 9500 Gilman Drive, La Jolla, CA 92093. E-mail address: mleok@math.ucsd.edu